# **UV-Meldungen (Lohn)**

### Aufruf der UV-Jahresmeldungen

Auf der Registerkarte: **ÜBERGEBEN / AUSWERTEN** befindet sich u.a. die Schaltfläche: UV-MELDUNGEN.

Über diese Schaltfläche können die UV-Jahresmeldungen aufgerufen werden.

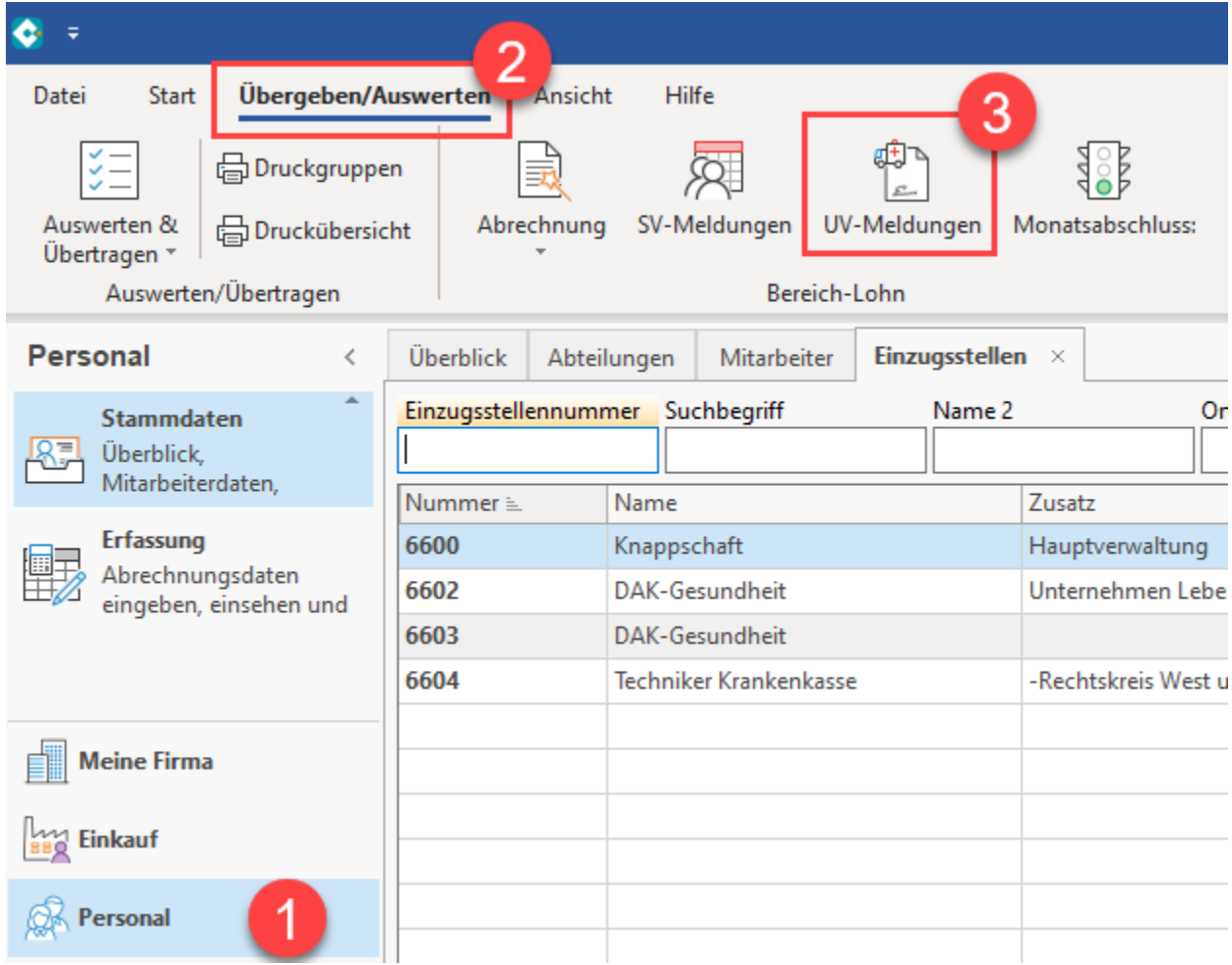

#### Maske für Aufbau und Druck der UV-Jahresmeldungen

.

Die Optionen sind analog zu den Optionen für die Ausgabe der SV-Meldungen (weitere Informationen im [Kapitel: "Sozialversicherungsmeldung verwalten"\)](https://hilfe.microtech.de/go/hlpLoSVMeldung)

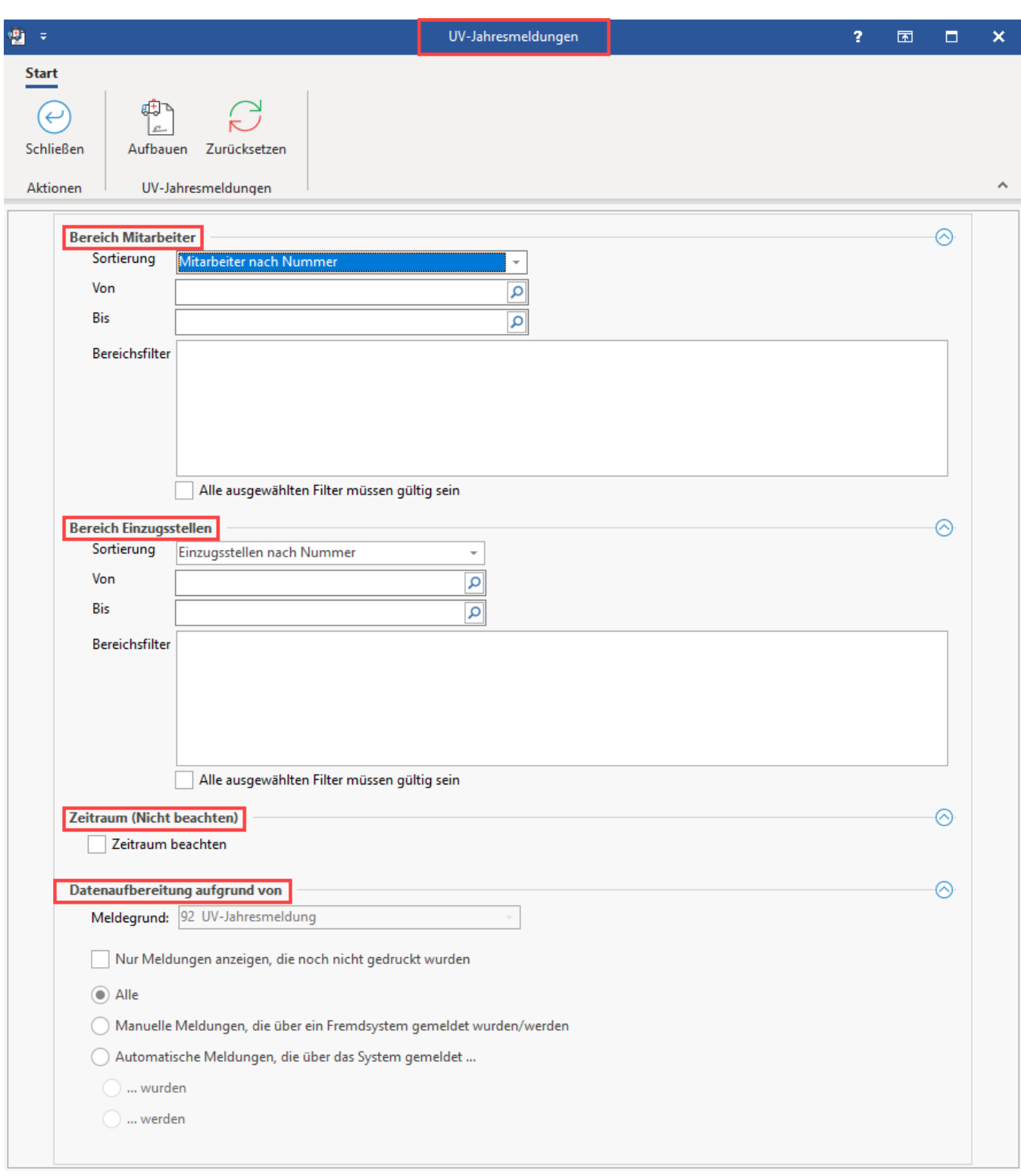

## Symbole: "Status" und "Sto."

Die Symbole in der Spalte: "Status" und in der Spalte: "Sto." zeigen an, welchen Status die UV-Meldung besitzt, bzw. ob diese storniert wurde.

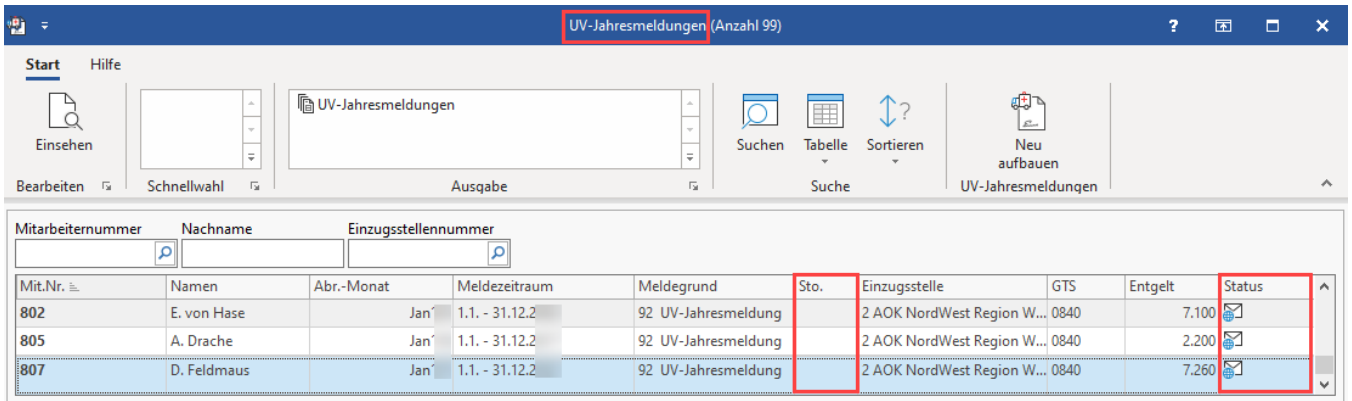

#### **Legende: Symbole für "Status" und "Sto." in der Tabelle**

Die Status-Symbole haben folgende Bedeutung:

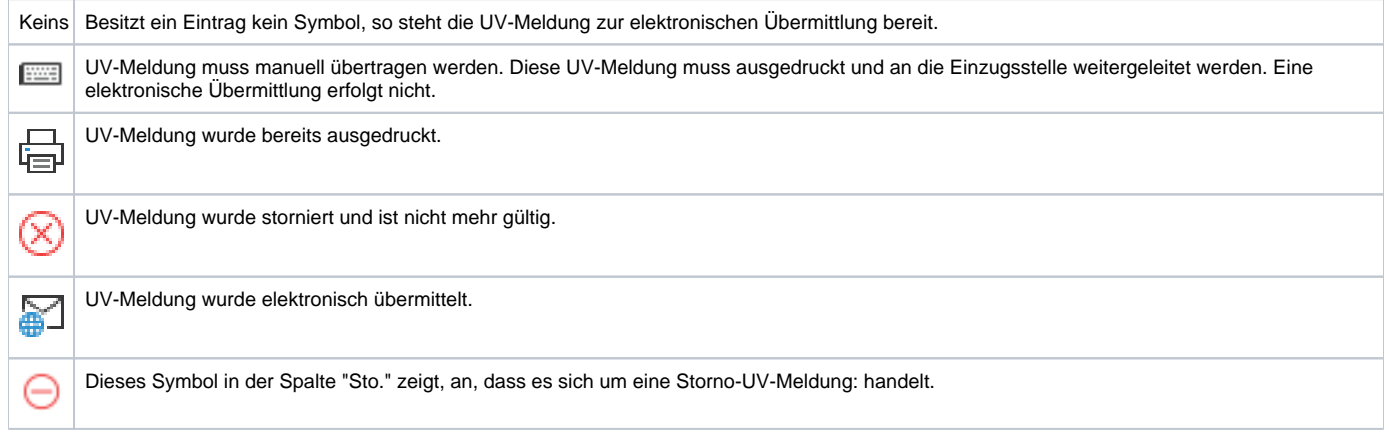